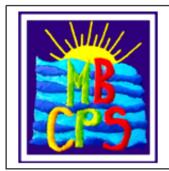

Morecambe Bay Community Primary School Station Road Morecambe LA4 5JL Telephone: 01524 401002 Fax: 01524 413819

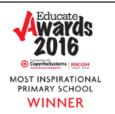

02/09/2020

Dear Parent/Carer,

You may have seen a video message from me that I have shared to Facebook, or been present in one of this week's parent Zoom meetings, related to the children's current academic levels. In both of these platforms I have shared that our children have been significantly impacted by their loss of schooling during lockdown.

It is vital that our children catch up with lost learning. Educational outcomes are again and again identified as a significant indicator of future success and happy lifestyle, we all want our children to have as happy and successful a life as possible, a good educational base will help them to achieve this. With this in mind we want to work with you to ensure your children catch up as quickly as possible. The children have all settled well and are ready to take on the challenge of making up for lost time. This will require extra effort, leaving it to chance or solely to work in school is not an option.

Our teachers have worked hard to establish a home learning platform called Google Classrooms and will be posting homework on to this site every week. The work on this site will not replace daily home reading and spelling requirements. These must continue alongside on a daily basis.

The differences in this platform are that it is:

- a greater opportunity for communication between home and school,
- easier for the teacher to see who has completed the work set,
- easier for teachers to give feedback about the work done.

The children have all been shown how to access this platform in IT lessons in school and a user guide is attached to this letter to help you to get started.

We do have a mountain to climb to assist our children in recovering as much as possible from the effects of Covid on their learning, and the only way we are going to do it is by continued co-operation and working together. Your support to us as a school and your individual children has been amazing and greatly appreciated, I am sure that together we can make the difference we need to.

Kind regards,

Siobhan Collingwood Headteacher

## **USERGUIDE**

## **Google Classroom: Student Access**

Join a Google Classroom:

- 1. Go to Classroom at Classroom.google.com or you can access Google Classroom via the school website.
- 2. Log in using your username and password given by your teacher.
- 3. Click on your class to access your class stream and classwork.
- 4. Select your homework. Once complete, submit your work to your teacher to be marked.

View assignments:

You can view your assignments in the class stream and in the classwork tab. Assignments appear in the order they were set.

Make sure you submit/mark as done before the due date so your teacher can view your work.

You can also add a message to your teacher in the 'private comments' box.

If you require more information, please watch this video:

https://www.youtube.com/watch?v=lgS-hoSljnw